# **Configuración de BFD en Secure Firewall Threat Defence con GUI**

### **Contenido**

Introducción **Requirements** Componentes Utilizados Antecedentes **Configurar** Verificación Troubleshoot

### **Introducción**

Este documento describe cómo configurar el protocolo BFD en Secure Firewall Management Center (FMC) que ejecuta 7.3 y versiones posteriores.

#### **Requirements**

Cisco recomienda que tenga conocimiento sobre estos temas:

- Protocolo de gateway fronterizo (BGP)
- Conceptos de detección de reenvío bidireccional (BFD)

#### **Componentes Utilizados**

La información que contiene este documento se basa en las siguientes versiones de software y hardware.

- Secure FMC Virtual versión 7.3.1
- BGP configurado en Cisco Secure Firewall Threat Defense (FTD) con Cisco Secure FMC que ejecuta la versión 7.3 y posteriores

La información que contiene este documento se creó a partir de los dispositivos en un ambiente de laboratorio específico. Todos los dispositivos que se utilizan en este documento se pusieron en funcionamiento con una configuración verificada (predeterminada). Si tiene una red en vivo, asegúrese de entender el posible impacto de cualquier comando.

### **Antecedentes**

BFD es un protocolo de detección diseñado para proporcionar tiempos de detección de fallas de trayectorias de reenvío rápido para todos los tipos de medios, encapsulaciones, topologías y protocolos de ruteo.

## **Configurar**

Consulte estos pasos para las configuraciones BFD en FMC que ejecutan las versiones 7.3 y posteriores.

Paso 1. Desplácese hasta el **Devices**en la parte superior y haga clic en el botón Device Managementbotón.

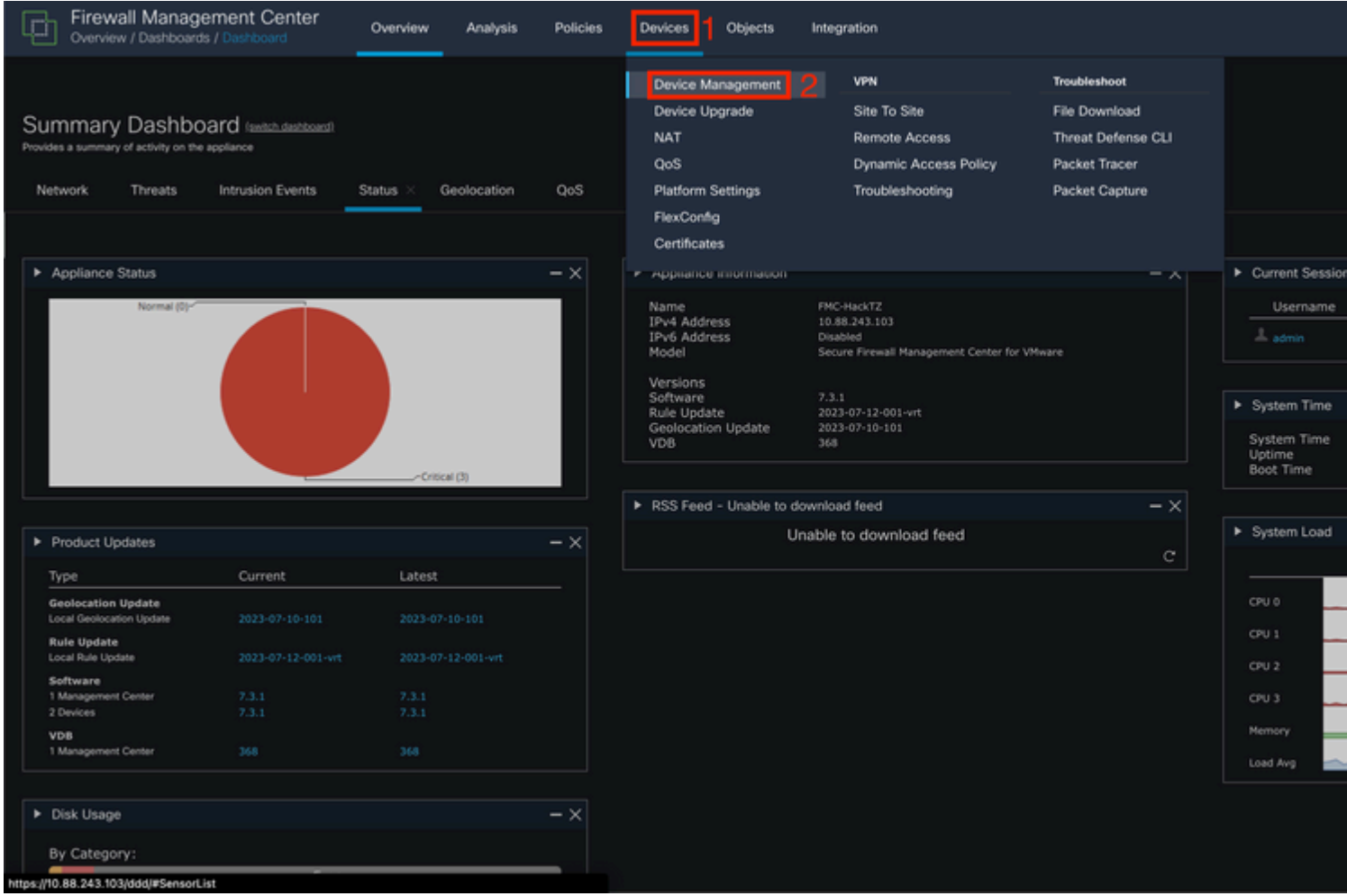

*Imagen 1. Panel del FMC.*

### Paso 2. Elija el dispositivo que desea configurar para el protocolo BFD.

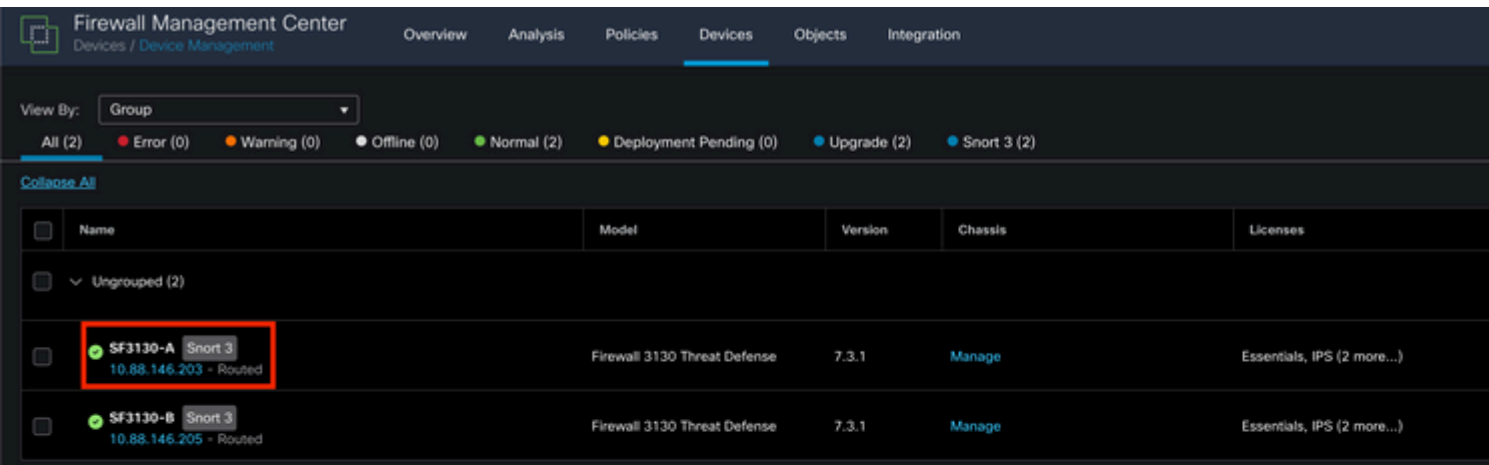

#### Acerca de esta traducción

Cisco ha traducido este documento combinando la traducción automática y los recursos humanos a fin de ofrecer a nuestros usuarios en todo el mundo contenido en su propio idioma.

Tenga en cuenta que incluso la mejor traducción automática podría no ser tan precisa como la proporcionada por un traductor profesional.

Cisco Systems, Inc. no asume ninguna responsabilidad por la precisión de estas traducciones y recomienda remitirse siempre al documento original escrito en inglés (insertar vínculo URL).